## ClaroRead

ClaroRead, which is available via the software centre on all networked PCs, has a number of features that can make documents easier to digest.

## Instructions for Dawsonera VLeBooks, ProQuest eBooks Central (Read Online)

- Open the ebook you would like to be read to you.
- Select 'Read Online' and navigate to the page/chapter you would like to be read aloud.
- Open ClaroRead Pro from the start menu (or download from the software centre).

The ClaroRead Pro Toolbar should appear on the screen.

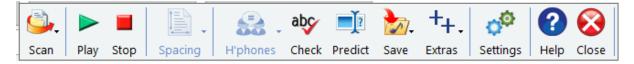

• On the ClaroRead Toolbar, select the 'Scan' icon and select 'Scan from screen' from the dropdown menu.

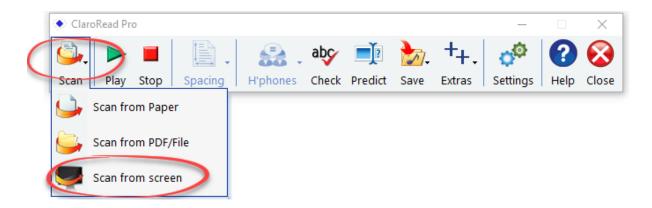

• Using the cursor draw a box around the text you would like to be read aloud to you. It should now read to you automatically.

Instructions for ACLS Humanity E-Books (Read Online)

- You can use the above instructions or alternatively you can: Open the ebook you would like to be read to you.
- Select 'Read Online' and navigate to the page/chapter you would like to be read aloud.
- Open ClaroRead Pro from the start menu (or download from the software centre).

The ClaroRead Pro Toolbar should appear on the screen.

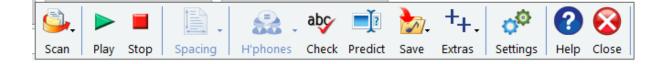

• Select 'text' to change the eBook from image to text.

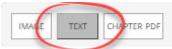

• Using the cursor, highlight the text you would like to have read aloud and press the 'Play' icon on the toolbar.

| ClaroRead Pro                                                                       | _         |                  | ×     |
|-------------------------------------------------------------------------------------|-----------|------------------|-------|
| Scan Play Stop Spacing Hyphones Check Predict Save Extras                           |           | <b>?</b><br>Help | Close |
| AnArchaeology ofPlace'                                                              |           |                  |       |
| People anfV ater                                                                    |           |                  |       |
| There is a deep landlubber bias in historical and social research. History and      |           |                  |       |
| social life, we seem to think, happen on the ground. What happens on the            |           |                  |       |
| water during a sea voyage or a cruise down a river, say-is just the scene-setter    |           |                  |       |
| for the real action when the actors get where they are going. But oceans, seas, and |           |                  |       |
| rivers have a history of their own, not merely as highways or boundari              | ies but a | s                |       |
| central players in distinct stories of human interaction and exchange.              | As Mark   |                  |       |

Instructions for ProQuest eBook Central- Chapter download

• Open the ebook you would like to be read to you.

• Download the Chapter PDF by selecting the 'PDF' icon on the toolbar.

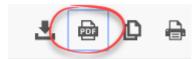

• Open ClaroRead Pro from the start menu (or download from the software centre).

The ClaroRead Pro Toolbar should appear on the screen.

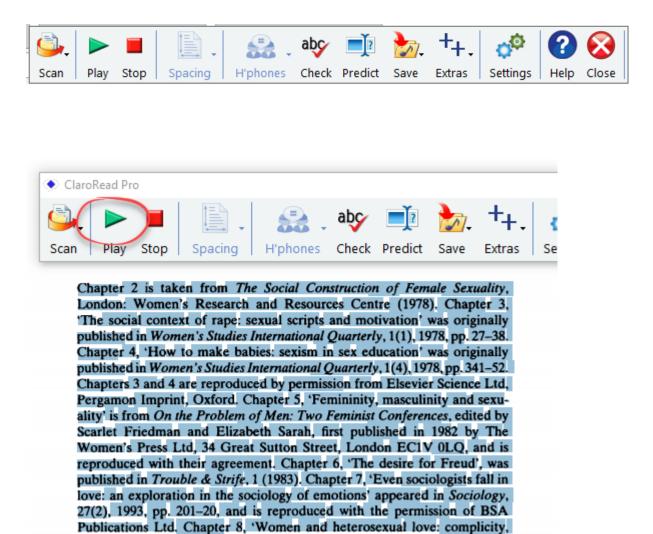

resistance and change' is taken from L. Pearce and J. Stacey (eds) Romance Revisited, London: Lawrence and Wishart and is reproduced by arrange-

 Using the cursor, highlight the text you would like to have read aloud and press the 'Play' icon on the toolbar.

## Instructions for Adobe Digital Editions

- Download the eBook or open a previously downloaded ebook from Adobe Digital Editions in the start menu.
- Open ClaroRead Pro from the start menu (or download from the software centre).

The ClaroRead Pro Toolbar should appear on the screen.

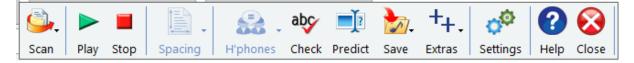

• On the ClaroRead Toolbar, select the 'Scan' icon and select 'Scan from screen' from the dropdown menu.

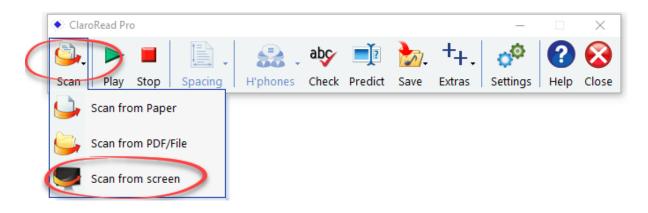

• Using the cursor draw a box around the text you would like to be read aloud to you. It should now read to you automatically.